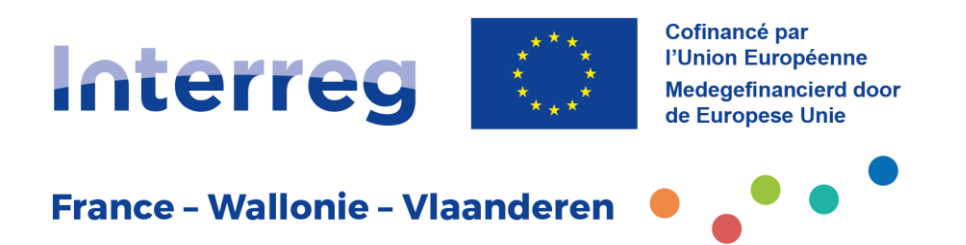

# **FICHE PRATIQUE**

# **Suivi et accompagnement des projets**

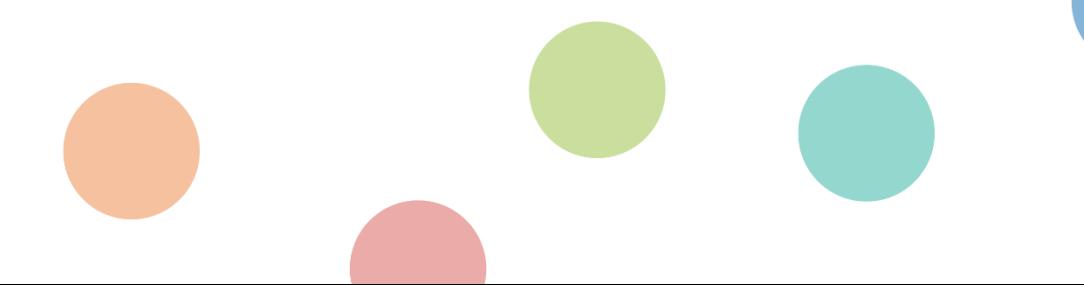

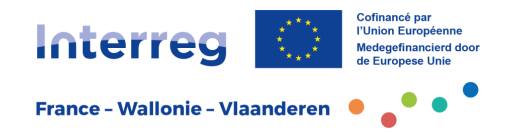

# Table des matières

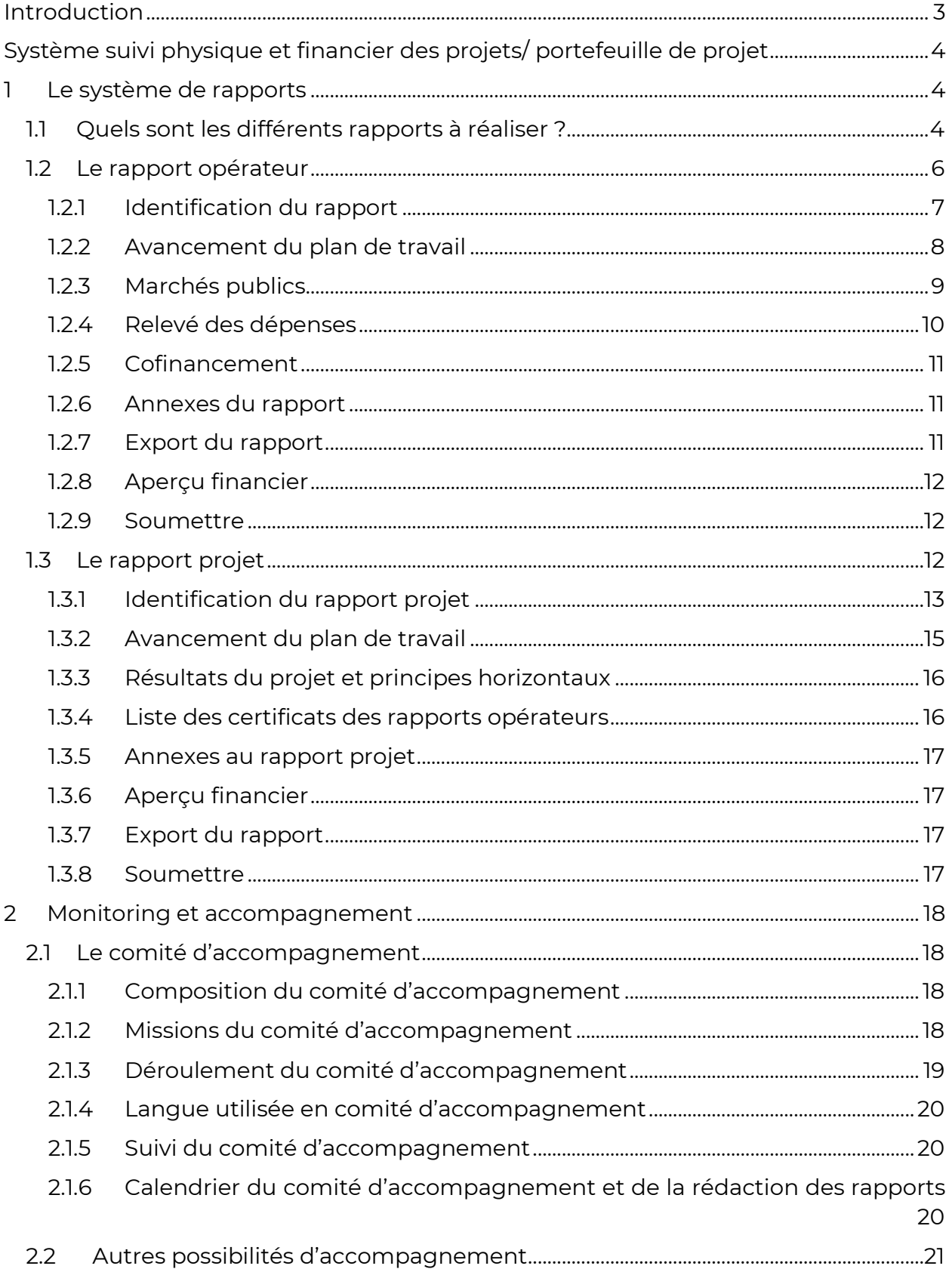

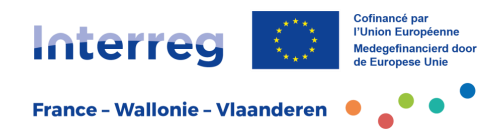

# <span id="page-2-0"></span>**Introduction**

Cher lecteur,

Les fiches pratiques ont été réalisées afin d'offrir aux opérateurs du programme Interreg France-Wallonie-Vlaanderen les informations nécessaires pour l'élaboration, le dépôt, la mise en œuvre et la clôture d'un projet, d'un portefeuille de projets ou d'un micro-projet.

Avec les annexes, lorsque prévues, ces fiches constituent la référence pour toute personne mettant en œuvre un projet de coopération transfrontalière dans le cadre du programme Interreg France-Wallonie-Vlaanderen 2021-2027.

Cette fiche pratique permet à l'opérateur d'appréhender les étapes de suivi de son projet une fois que celui-ci est formellement accepté et contractualisé. Elle présente, d'une part, les différents rapports qui seront à rédiger de manière semestrielle et la manière de les introduire, et d'autre part, le système d'accompagnement mis en place par le programme pour encadrer au mieux les opérateurs tout au long de leur projet.

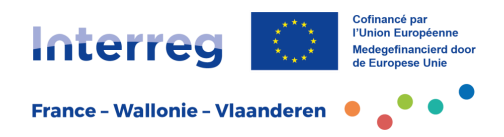

# <span id="page-3-0"></span>**Système suivi physique et financier des projets/ portefeuille de projet**

Au cours de la nouvelle période de programmation 2021-2027, le programme Interreg France-Wallonie-Vlaanderen utilise l'application de gestion Jems pour le suivi des projets.

Dans ce guide, nous expliquons les étapes à suivre pour le dépôt des différents rapports (chapitre 1) ainsi que le dispositif de suivi et d'accompagnement mis en place par le programme (chapitre 2).

Pour rappel, les principaux objectifs du système de suivi des projets sont les suivants :

- permettre au programme d'évaluer l'avancement du projet sur la base du rapport d'avancement soumis,
- vérifier si le projet est sur la bonne voie (résultats, plan de travail, budget, communication),
- vérifier la qualité des résultats du projet et l'intensité de la coopération promise (implication des partenaires),
- vérifier l'implication des parties prenantes et des groupes cibles,
- fournir des informations pour la communication et la publicité au niveau du programme et au niveau de la Commission européenne.

# <span id="page-3-1"></span>**1 Le système de rapports**

# <span id="page-3-2"></span>1.1 Quels sont les différents rapports à réaliser ?

Comme pour la période de programmation précédente INTERREG V, un système de rapports semestriels constitue le cœur du système de suivi :

- rapport semestriel des coûts encourus/dépenses réalisées aux contrôleurs du premier niveau (via le rapport opérateur) ;
- rapport semestriel de l'avancement du projet au comité d'accompagnement (via le rapport projet).

Le calendrier des rapports et du versement du FEDER se présente schématiquement comme suit :

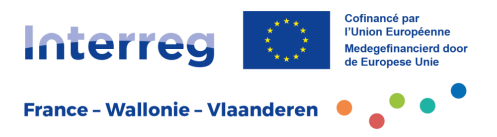

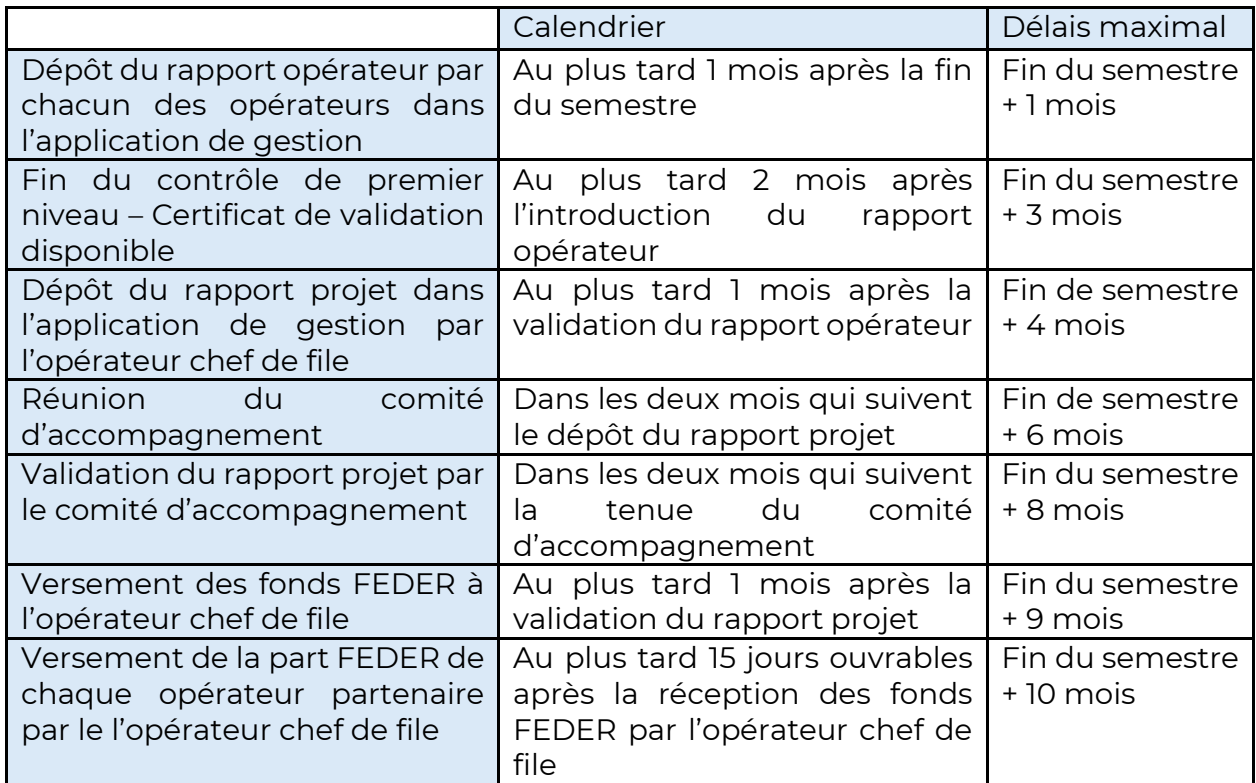

Il est important de noter ici que le rapport opérateur (déclaration de créances) précède le rapport projet. En d'autres termes, le contrôle des dépenses intervient avant le rapport projet examiné lors du comité d'accompagnement. Le modèle de rapport opérateur développé à cette fin doit permettre de faire clairement le lien entre les dépenses déclarées et les activités de l'opérateur.

Chaque opérateur doit rendre compte tous les six mois des dépenses réalisées dans le cadre du projet en lien avec les actions qui ont été menées. Cet état d'avancement au niveau financier, et les liens avec le contenu, sont repris dans le **rapport opérateur**. A l'issue d'un semestre, chaque opérateur dispose d'un mois maximum pour soumettre son rapport opérateur via **l'application de gestion Jems**.

Ce rapport opérateur parvient alors au contrôleur du premier niveau (CPN). Celui-ci vérifie l'éligibilité des dépenses déclarées. Le contrôleur dispose de 2 mois pour valider ces dépenses, avec une prolongation éventuelle si des explications supplémentaires sont demandées (par exemple, des pièces supplémentaires, des justifications, etc.). Après vérification, le CPN délivre un certificat aux opérateurs (soit 3 mois après la fin du semestre). Celui-ci indique le montant total des dépenses éligibles pour la période concernée et le montant FEDER pouvant être versé.

Après certification des différents rapports opérateurs, le rapport projet peut être soumis. Le **rapport projet** présente l'état d'avancement global du projet, un aperçu des dépenses pour chaque opérateur et un tableau cumulatif des dépenses validées pour l'ensemble du projet. A l'issue du semestre, l'opérateur chef de file dispose d'un

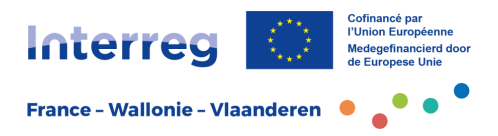

maximum de 4 mois pour établir ce rapport et le soumettre via l'application de gestion Jems.

La période couverte par le rapport dépend de la date de démarrage du projet fixée par les opérateurs dans la convention de partenariat (01/01, 01/04, 01/07 ou 01/10). Deux calendriers sont donc possibles :

- Si le projet démarre le 01/01 ou le 01/07, les rapports couvrent les périodes du 01/01 au 30/06 et du 01/07 au 31/12 ;
- Si le projet démarre le 01/10 ou le 01/04, les rapports couvrent les périodes du 01/04 au 30/09 et du 01/10 au 31/03.

Le comité d'accompagnement du projet se réunit (cf. chapitre 2) entre 4 et 6 mois après la fin d'un semestre.

#### **Langue des rapports**

La langue de *rédaction d'un rapport* projet dépend du partenariat : français pour les partenariats franco-wallon, français-néerlandais pour les projets impliquant au moins un partenaire flamand. Un résumé en anglais de l'avancement du projet est également demandé pour chaque rapport projet. Le programme l'utilise pour la communication sur Keep.eu et lors d'événements internationaux par exemple.

Les rapports opérateurs sont à rédiger dans la langue du versant concerné, ces rapports étant destinés uniquement aux contrôleurs de premier niveau.

### <span id="page-5-0"></span>1.2 Le rapport opérateur

Comme décrit ci-dessus, le rapport opérateur remplace le système des déclarations de créance semestrielles qui existait sous Interreg V. L'établissement et la soumission du rapport opérateur relèvent de la responsabilité de **chaque opérateur du projet.**

Le rapport opérateur vise à faire clairement le lien entre les **activités au niveau du contenu** et les **dépenses** réalisées par l'opérateur du projet au cours du semestre écoulé. Il s'agit donc de bien plus qu'un simple état des dépenses. En effet, le contrôleur de premier niveau doit être en mesure de vérifier le lien entre la dépense et l'activité de l'opérateur dans le cadre du projet. Il n'appartient cependant pas au contrôleur de valider le contenu des activités menées.

Tous les six mois et au plus tard un mois après la fin du semestre, tous les opérateurs sont tenus de fournir un aperçu de leur contribution au projet, au niveau du contenu et au niveau financier.

Ce rapport est obligatoire même si aucune dépense n'est encourue sur le semestre concerné. Dans ce cas, l'opérateur devra en expliquer la raison et introduire une ligne à 0 dans le relevé des dépenses.

Les rapports sont à introduire dans Jems : dans la partie « rapports opérateur », la sélection du nom de l'opérateur concerné donne accès à l'ajout d'un nouveau rapport.

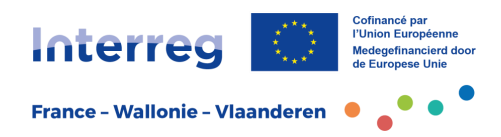

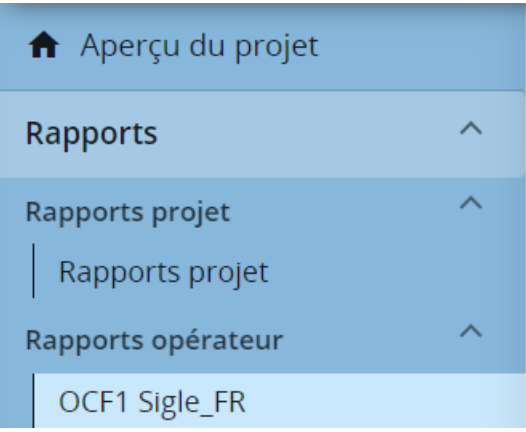

# Rapports Rapports opérateur

# OCF1 Sigle FR

Veuillez ne pas créer de nouveau rapport tant que le rapport précédent n'a pas été validé formellement par le comité d'accompagnement.

+ Ajouter un rapport opérateur

Nous présentons ci-dessous les principales rubriques du rapport opérateur. L'application de gestion Jems fournit également des explications sur les champs à remplir via les infos bulles.

Attention, le modèle de rapport étant commun à plusieurs programmes Interreg, tous les champs ne sont pas toujours d'application. Il est important de bien se fier au guide pour vérifier si les éléments doivent être complétés.

# <span id="page-6-0"></span>*1.2.1 Identification du rapport*

### **Identification du rapport d'avancement de l'opérateur**

Les données d'identification générales sont à renseigner dans cette rubrique. Certaines données sont pré remplies et il suffit alors de les vérifier. Une date de début (case de gauche) et une date de fin (case de droite) de la période de déclaration sont à sélectionner. La période de rapport fait référence à la période pour laquelle ce rapport est créé. Dans la liste déroulante, le numéro de la période de rapport qui correspond au semestre concerné par le rapport est à sélectionner.

### **Résumé du travail de l'opérateur pendant la période couverte par le rapport**

L'opérateur présente ici ses propres travaux du semestre écoulé et le rôle qu'il a joué dans l'ensemble des activités du projet. Comment a-t-il contribué à la mise en œuvre du projet, à la réalisation des objectifs, des indicateurs et des livrables ?

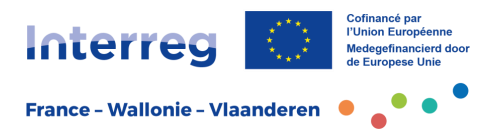

Lors de la description des activités, il est important de garder à l'esprit que ces informations sont utilisées en premier lieu par le contrôleur afin d'établir un lien clair entre les dépenses déclarées et les activités réalisées dans le cadre du projet.

Si aucune dépense n'est déposée sur le semestre, il est nécessaire d'en expliquer la raison dans cette partie.

#### **Problèmes et écarts de l'opérateur**

Cette rubrique permet de détailler les éventuels problèmes ou les écarts spécifiques rencontrés par l'opérateur quant au plan de travail du projet. Cela peut concerner la méthode de travail, les écarts par rapport au calendrier prévu, les problèmes liés aux résultats et/ou réalisations prévus, etc. Les mesures prises/ à prendre pour remédier à ce problème. Si aucune difficulté particulière n'est rencontrée, cette case peut être laissée vide.

Toute demande de **modification possible pour l'opérateur** doit être signalée ici. Il peut s'agir d'un changement de forme juridique, d'une fusion, d'un changement de nom, d'un changement de budget ou de plan de financement, ...

Toutes les modifications mineures et majeures pour tous les opérateurs devront aussi obligatoirement être reprises dans le rapport projet afin de les mettre à l'ordre du jour du comité d'accompagnement. Il est de la compétence du comité d'accompagnement d'évaluer et de valider ces demandes de modification en première instance. Les différentes modifications sont également présentées de manière plus détaillée dans la partie "rapport projet" de ce guide.

#### **Profil de dépenses de l'opérateur**

Un aperçu synthétique du financement demandé pour cette période est fourni ici ainsi que les dépenses cumulées depuis le début du projet. Ces informations sont générées automatiquement par Jems. Les données sont extraites de l'aperçu des dépenses déclarées (voir ci-dessous). Si les dépenses diffèrent de celles prévues dans la fiche du projet, veuillez le justifier dans le champ de texte situé sous le tableau.

L'opérateur ne doit pas remplir de valeur dans la dernière colonne du tableau « Prévisions du prochain rapport ».

#### **Groupes cibles**

Rien ne doit être renseigné ici. Cette rubrique sera abordée dans le rapport projet (cf. chapitre 2).

# <span id="page-7-0"></span>*1.2.2 Avancement du plan de travail*

Rien ne doit être renseigné ici. Cette rubrique sera abordée dans le rapport projet (cf. chapitre 2).

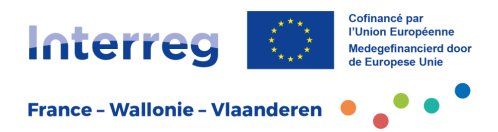

# <span id="page-8-0"></span>*1.2.3 Marchés publics*

Les informations relatives aux (nouveaux) marchés publics attribués au cours du semestre doivent être mentionnées dans cette rubrique. Une fois créées, ces informations restent également disponibles dans les rapports opérateurs suivants, de sorte qu'il ne sera pas nécessaire de les renseigner à nouveau. Attention : Si un marché est supprimé, il ne sera plus disponible dans les rapports suivants.

Pour créer un nouveau marché, l'opérateur clique sur le bouton « ajouter un marché » et renseigne toutes les informations sollicitées. Des informations de base sont d'abord demandées :

- description du marché : nom du contrat, numéro de référence, date du contrat, type de marché (travaux, fournitures …) ;
- montant du marché (valeur adjugée du marché) ;
- nom du fournisseur ;
- numéro de TVA ;
- commentaires (par exemple, explication de la procédure utilisée, adjudication propre ou enregistrement auprès d'une centrale d'achat, indiquer s'il s'agit d'un contrat-cadre…).

Une fois ces informations de base renseignées et validées, le marché est créé et des informations complémentaires sont demandées :

- bénéficiaires effectifs du contractant : ceci est **uniquement** à compléter pour les dépenses au-dessus du seuil européen des marchés publics. (voir fiches de [dépenses éligibles\)](https://www.interreg-fwvl.eu/fr/boite-a-outils/fiche-pratique-depenses-eligibles) ;
- contrats de sous-traitance : à ne pas compléter ;
- pièces jointes, par exemple : cahier des charges du marché, critères d'attribution, certificat relatif aux conflits d'intérêt, copie de la publication, copie du contrat de prestation, compte rendu de la comparaison des offres, etc. ;
- Annexe(s) RGPD.

Il est possible de protéger les données sensibles (conformément à la législation RGPD). Pour chaque utilisateur Jems, les droits d'accès à ces données peuvent être ajustés dans la partie « droits d'accès au formulaire », qui se trouve dans la colonne de gauche, tout en bas.

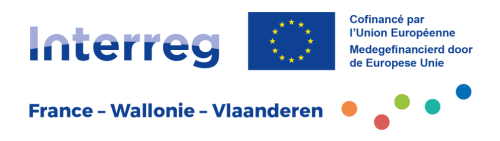

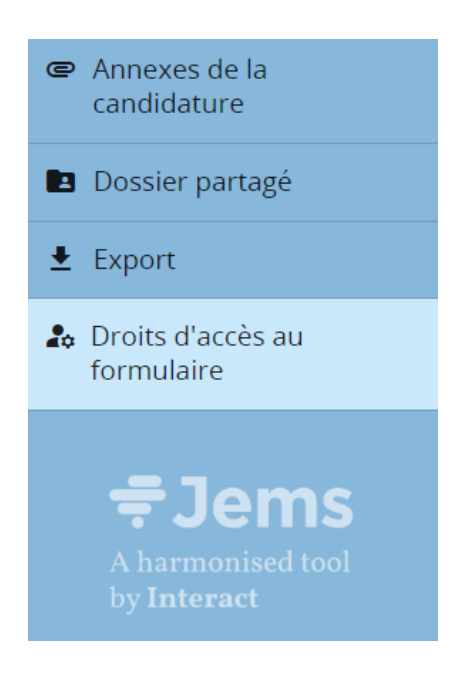

# <span id="page-9-0"></span>*1.2.4 Relevé des dépenses*

Cette rubrique permet d'introduire toutes les dépenses du semestre. Chaque dépense fait l'objet d'une ligne spécifique créée via le bouton « ajouter une dépense ».

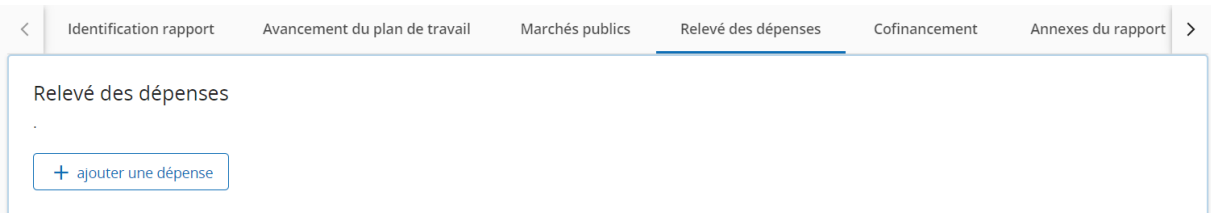

Les dépenses du semestre écoulé sont à classer par poste budgétaire (dans la rubrique catégorie de coûts). Pour les questions relatives aux différents postes budgétaires, il est conseillé de se référer à la note sur les dépenses éligibles, présente dans la **boîte à outils** sur le site web du programme.

Pour chaque dépense, les champs nécessaires sont à remplir. Il est également demandé de préciser si les dépenses sont liées à un **marché public** qui a été attribué ou à un investissement spécifique dans une **infrastructure**.

Concernant les frais de personnel, la date de facture et de paiement est la date du dernier jour du semestre.

Attention à bien glisser le curseur jusqu'au bout sur la droite pour remplir tous les éléments jusqu'au téléchargement de la pièce jointe.

Pour chaque dépense, une pièce jointe reprenant la totalité des justificatifs en fonction de la nature de la dépense (facture, preuve de paiement, timesheet, etc.) est

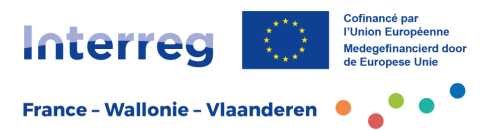

à inclure directement sur la ligne concernée. Un fichier .zip/ .rar/ .pdf peut être utilisé. Le téléchargement ne peut se faire qu'une fois la ligne encodée, et les "changements enregistrés". L'opérateur doit veiller à rassembler, conserver et livrer au contrôleur toutes les pièces jointes et informations demandées (ex : calculs, pièces justificatives supplémentaires, photos des équipements ou travaux de construction financés, etc.).

Pour qu'une dépense ne soit visible que par les personnes habilitées, la case "i" doit être cochée.

### **Les Déclaration à zéro**

Dans le cas où aucune dépense n'est introduite pour le semestre, il est nécessaire de créer une ligne de dépense et de sélectionner une catégorie de coût dans le menu déroulant. La valeur de dépense reste à 0 (comme cela apparaît par défaut). Les autres champs peuvent être laissés vides.

#### **Dépenses en attente**

Jems permet également de "parquer" une dépense. En d'autres termes, le contrôleur de premier niveau peut mettre l'approbation d'une dépense "en attente" et la reporter à un rapport ultérieur lorsque, par exemple, une pièce justificative est manquante. Ces dépenses préenregistrées sont visibles pour l'opérateur et peuvent facilement être ajoutées dans un rapport ultérieur.

## <span id="page-10-0"></span>*1.2.5 Cofinancement*

Cette section offre un aperçu des cofinancements de l'opérateur. La plupart de ces informations sont générées automatiquement par l'application sur la base du plan de financement du partenaire du projet. Dans la colonne « Déclaration actuelle », l'opérateur doit saisir le montant des cofinancements réellement reçus pendant ce semestre. Dans la pièce jointe, il doit télécharger la preuve bancaire de ce versement.

Pour les fonds propres, le montant à reprendre est celui de la part utilisée pour le semestre en fonction du plan de financement. Aucune pièce jointe n'est à fournir.

# <span id="page-10-1"></span>*1.2.6 Annexes du rapport*

Cet onglet offre un aperçu automatique de l'ensemble des pièces jointes reprises dans le rapport opérateur. Il est important de télécharger les pièces jointes au bon endroit dans le rapport.

Il est possible d'ajouter ici des pièces jointes supplémentaires si nécessaire. Il est cependant conseillé de les limiter au maximum.

### <span id="page-10-2"></span>*1.2.7 Export du rapport*

Cette section permet de télécharger l'ensemble du rapport opérateur et éventuellement de l'imprimer. Il est possible de télécharger uniquement la liste des dépenses encodées. Cette liste peut être obtenue au format Excel en sélectionnant la première option "Partner Report budget (Example) export". Pour télécharger le

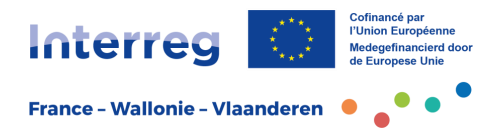

rapport opérateur complet au format PDF, l'option "Partner Report (Example) export" doit être sélectionnée.

# <span id="page-11-0"></span>*1.2.8 Aperçu financier*

Cette rubrique fournit un aperçu automatique des montants déclarés par poste budgétaire ainsi que des montants approuvés par le contrôleur au cours des périodes précédentes du projet. Rien n'est à ajouter dans cette rubrique.

# <span id="page-11-1"></span>*1.2.9 Soumettre*

Cet onglet permet de déposer le rapport opérateur complété. Le contrôle avant soumission est inactif et ne sait donc pas être utilisé.

La vérification de l'éligibilité des dépenses soumises et du lien avec les activités est effectuée par le contrôleur de premier niveau. Attention, après la soumission, le rapport opérateur sera disponible pour le contrôleur et il ne sera plus possible d'y apporter de modifications.

Dans un souci de coordination du projet, l'opérateur informera son chef de file une fois que son rapport opérateur est déposé. Les partenaires du projet ont également la possibilité de donner au chef de projet des droits d'accès au rapport du partenaire. De cette manière, le chef de projet peut à tout moment vérifier lui-même l'état d'avancement du projet.

# <span id="page-11-2"></span>1.3 Le rapport projet

Le rapport projet est un rapport global de l'avancement du projet dans son ensemble. Contrairement au rapport opérateur qui se centre sur les dépenses et l'apport du seul opérateur, le rapport projet met l'accent sur la coopération transfrontalière de l'ensemble des opérateurs. Une attention particulière doit donc être accordée à la plus-value transfrontalière, à la mise en œuvre transfrontalière et aux résultats transfrontaliers.

La rédaction de ce rapport relève de la responsabilité de tous les opérateurs et doit être coordonné par l'opérateur chef de file.

Le rapport projet est le document principal pour le suivi de l'avancement du projet. L'approbation du rapport par le comité d'accompagnement est une condition nécessaire au versement du financement européen FEDER. Le rapport décrit l'avancement des activités, la méthode de travail, la contribution des opérateurs, les résultats obtenus par le projet et leur plus-value transfrontalière.

Le rapport projet s'appuie sur les rapports opérateurs pour la période concernée, mais la somme des contenus des rapports opérateurs n'est pas suffisant. Il est attendu que les opérateurs aillent au-delà de ces informations synthétiques, toujours en mettant l'accent sur les aspects transfrontaliers.

Pour accéder au rapport projet, il est nécessaire d'ajouter un nouveau rapport via le bouton repris dans l'onglet "rapports projet ", dans la colonne à gauche de l'écran.

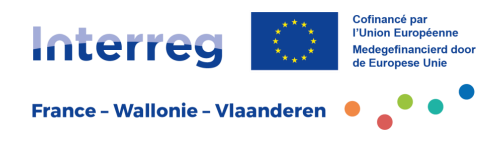

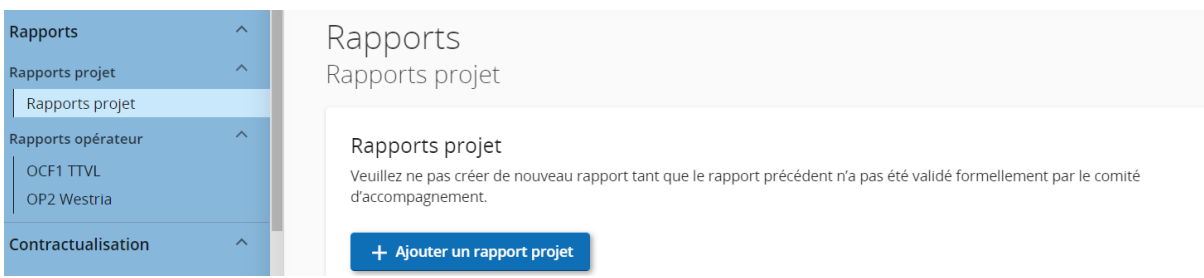

Le rapport sera créé une fois les informations d'identification complétées.

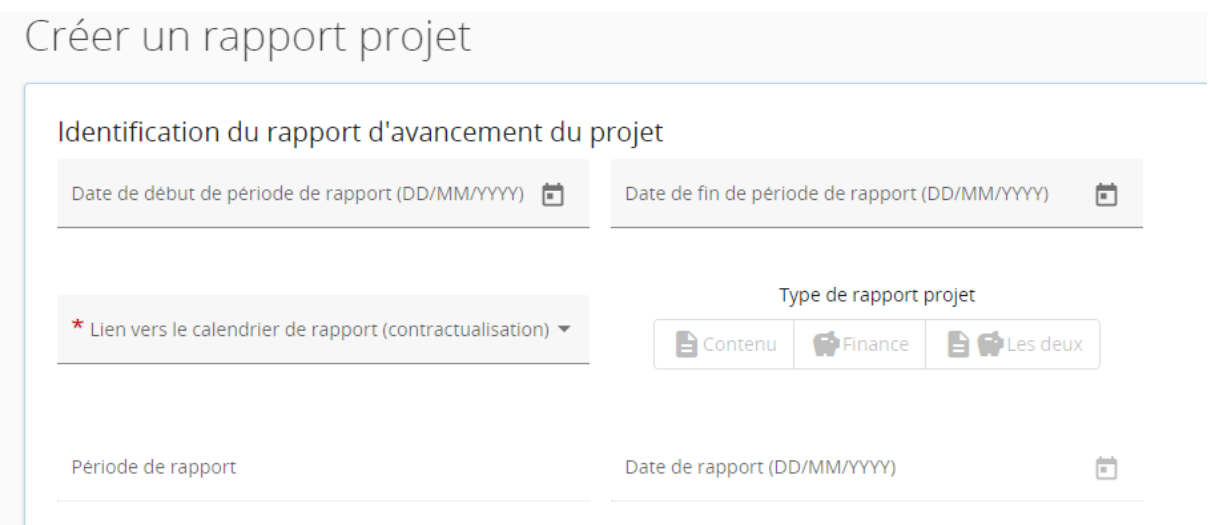

# <span id="page-12-0"></span>*1.3.1 Identification du rapport projet*

Quelques informations générales sont demandées et sont à sélectionner dans les menus déroulants proposés (dates de début et de fin de la période couverte par le rapport, période du rapport, etc.). Ensuite, un aperçu des principales réalisations du semestre concerné est demandé.

#### **Résumé des principales réalisations**

Ce résumé doit présenter l'avancement du projet de son démarrage jusqu'à la fin de la période couverte par le rapport, y compris les objectifs atteints et les principaux résultats, en soulignant également la plus-value de la coopération transfrontalière.

Ce résumé doit mettre en évidence les principales réalisations et être compréhensible pour les non-initiés. Il est important de noter que le programme utilisera ces informations pour présenter l'avancement du projet sur son site internet officiel et sur les réseaux sociaux. Ce résumé est également demandé en anglais pour les forums internationaux (Keep.eu, Interact…).

Il doit être rédigé à la manière d'un communiqué de presse, en mettant l'accent sur les résultats transfrontaliers et la plus-value transfrontalière.

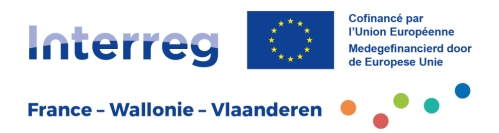

### **Aperçu des indicateurs**

Ce tableau est généré automatiquement et contient un résumé des principaux indicateurs de réalisation et de résultat, ainsi que leur valeur atteinte telle qu'elle a été saisie dans les modules de travail (cf. ci-dessous « Avancement du plan de travail »).

#### **Difficultés rencontrées lors de la mise en œuvre du projet**

Cette rubrique permet de présenter et d'expliquer les difficultés, écarts ou modifications qui ont un impact sur le projet (changements dans les activités, le plan de travail, le plan des dépenses, les indicateurs, etc.) ou pour l'opérateur (par exemple, changement de statut juridique, changement de nom, fusions, etc.). La manière dont le projet abordera les difficultés /changements doit également être présentée (solutions envisagées, procédures mises en place, ...).

Comme indiqué précédemment dans la présentation du rapport opérateur cette section doit expliquer toutes les modifications mineures et majeures liées au projet ou à l'un des opérateurs. Ces demandes de modifications sont ensuite discutées, et dans la mesure du possible approuvées, lors du comité d'accompagnement. Les modifications majeures doivent ensuite être soumises à l'approbation du Comité de Pilotage du Programme.

Pour rappel, les **modifications** suivantes sont considérées comme **mineures** :

- 1. transfert entre postes budgétaires (hors infrastructure) de plus de 20% du budget total d'un opérateur (aucune approbation formelle n'est requise en dessous de 20%). Attention, les modifications sont cumulatives. Si le seuil de 20% a déjà été atteint lors des périodes précédentes, toute nouvelle modification, même inférieure à 20% au sein du semestre, devra être considérée comme une modification mineure à présenter au Comité d'accompagnement ;
- 2. modification de la durée du projet ;
- 3. modification du plan de financement du projet (en dehors du FEDER) ;
- 4. modification du statut juridique des opérateurs ;
- 5. retrait ou ajout d'un opérateur associé ;

Les **modifications majeures** affectent fondamentalement le contenu du projet, le partenariat ou le montant du financement européen. Il peut s'agir, par exemple :

- 1. transfert de fonds FEDER entre les opérateurs ;
- 2. modification du pourcentage de financement FEDER d'un opérateur/ou au niveau du projet ;
- 3. réduction ou augmentation de l'enveloppe FEDER ;
- 4. changement significatif du contenu du projet ;
- 5. changement de partenariat : adhésion ou retrait d'un partenaire de projet ; fusion ou faillite d'un des partenaires de projet....
- 6. modification ayant une incidence sur l'analyse des aides d'État

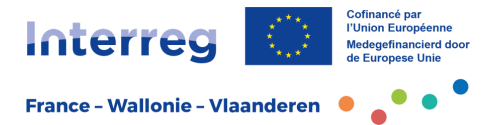

En cas de doute sur le classement de la modification en "mineure" ou "majeure" et sur la procédure de validation, il est conseillé de consulter l'assistance technique du programme.

### **Groupes cibles**

La manière de travailler au bénéfice des groupes cibles définis dans la fiche-projet doit être détaillée ici. Pour chaque groupe cible du projet, il est demandé de préciser comment et dans quelle mesure il a été touché au cours de la période concernée par le rapport.

## <span id="page-14-0"></span>*1.3.2 Avancement du plan de travail*

Il s'agit à cet endroit de décrire le plus concrètement possible l'avancement des différentes activités au sein de chaque module de travail en mettant l'accent sur les aspects transfrontaliers. La présentation se centre exclusivement sur les avancées du semestre couvert par le rapport concerné.

Une description de l'avancement global de **l'objectif du module** et de son **objectif de communication** est demandée. Le statut doit également être sélectionné dans le menu déroulant. L'objectif de chaque module de travail est automatiquement repris par Jems à partir de la fiche-projet. Les opérateurs doivent décrire dans quelle mesure l'objectif a été atteint à la fin de la période concernée par le rapport. Lorsque le module de travail est complètement finalisé, « Ce module de travail est terminé » sera à cocher en haut.

#### Avancement du plan de travail

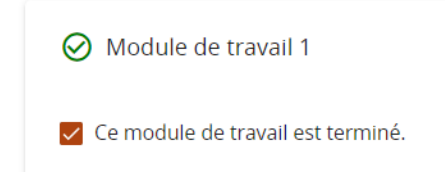

Les opérateurs doivent ensuite fournir des explications pour chaque module de travail et chaque activité sur leur niveau d'avancement au cours du semestre . Le statut de la réalisation des activités est à actualiser : entièrement réalisé - partiellement réalisé ou non réalisé...

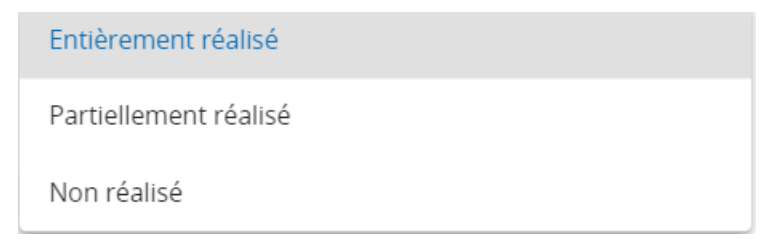

Dans la description des activités, il est demandé d'indiquer comment la coopération s'est déroulée et le rôle des opérateurs impliqués. Au-delà des apports spécifiques de chacun, ce sont avant tout les interactions transfrontalières entre les opérateurs qui sont à mettre en avant.

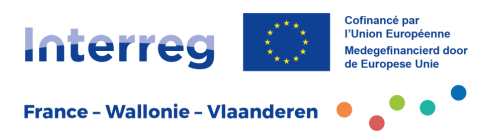

Enfin cette rubrique permet de présenter les informations concernant les livrables et les indicateurs de réalisation prédéfinis : quelle est la valeur obtenue au cours du semestre et quels sont les éléments comptabilisés qui permettent d'atteindre cette valeur (justification) ? Attention : il faut indiquer la valeur obtenue au cours de la période couverte par le rapport et non la valeur cumulée de l'indicateur. Il faut également se limiter à la valeur atteinte dans le cadre du module de travail en question. Si le même indicateur revient dans plusieurs modules de travail, la quantification par module de travail doit être respectée.

Attention : si l'activité liée à la réalisation de la valeur de l'indicateur est encore en cours, ne saisissez pas encore la valeur de l'indicateur, ceci afin d'éviter un double comptage.

Afin de s'assurer que les indicateurs sont comptabilisés de manière adéquate, il est conseillé de se référer aux différentes fiches indicateurs disponibles dans la boîte à [outils](https://www.interreg-fwvl.eu/fr/boite-a-outils?key=indicateur&type=&step=&step_end=&page=0) du site internet Interreg FWVl.

Si des **infrastructures transfrontalières** ont été approuvées dans le cadre du projet, l'avancement de leur réalisation devra être précisé dans le module de travail spécifique.

Enfin, il est possible de télécharger des **pièces jointes** pertinentes (photos, comptes rendus, études, outils de communication, preuves concernant l'équipement de recherche, matériel éducatif, illustrations à l'appui de la quantification des livrables ou indicateurs etc.) dans chaque module de travail (au niveau de l'activité, des livrables ou des indicateurs).

### <span id="page-15-0"></span>*1.3.3 Résultats du projet et principes horizontaux*

Les valeurs atteintes des indicateurs de résultats sont à reprendre dans cette rubrique. Pour les indicateurs de résultat choisis par le projet, la valeur à mentionner est celle qui a été atteinte au cours de la période concernée par le rapport projet. En outre, la justification de cette quantification est à présenter. Comme pour les indicateurs de réalisation, il est conseillé de se référer aux fiches indicateur disponibles dans la boîte à outils du site internet Interreg FWVl. Il est possible d'ajouter des pièces jointes probantes qui permettent d'appuyer ces justifications (attention : évitez les doublons ; ce que vous avez déjà téléchargé en pièce jointe pour les indicateurs de réalisation ne doit pas être téléchargé à nouveau pour l'indicateur de résultat).

Les principes horizontaux sont également abordés ici. Ces principes s'appliquent à tous les projets et traitent du développement durable, de l'égalité des chances et de la non-discrimination et, enfin, de l'égalité entre les hommes et les femmes. Il faut indiquer ici si le projet a un impact positif, neutre ou négatif sur ces principes et le justifier.

### <span id="page-15-1"></span>*1.3.4 Liste des certificats des rapports opérateurs*

Cette section contient tous les rapports opérateurs contrôlés. Plus précisément, un aperçu des dépenses approuvées apparaîtra ici pour chaque opérateur. L'opérateur chef de file doit sélectionner tous les certificats relatifs au semestre concerné (un par

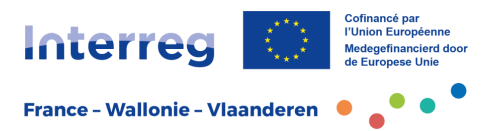

opérateur). Une fois sélectionné, ce certificat ne sera plus disponible pour les rapports projet ultérieurs. Le fait de cocher les certificats concernés permettra d'inclure les dépenses des différents opérateurs dans le rapport projet et de reprendre les données chiffrées dans les tableaux consolidés de l'aperçu financier.

# <span id="page-16-0"></span>*1.3.5 Annexes au rapport projet*

Cet onglet est généré automatiquement et fournit un aperçu de toutes les pièces jointes téléchargées. Il est important de charger les pièces jointes au bon endroit dans le rapport.

# <span id="page-16-1"></span>*1.3.6 Aperçu financier*

Cet onglet est généré automatiquement et fournit un aperçu global des dépenses budgétaires validées, par poste de dépenses et par opérateur. L'aperçu concerne toute la durée du projet, et pas exclusivement le semestre concerné.

## <span id="page-16-2"></span>*1.3.7 Export du rapport*

Cette rubrique permet de télécharger et d'exporter le rapport ou des parties du rapport. Il est possible de sélectionner la langue souhaitée.

## <span id="page-16-3"></span>*1.3.8 Soumettre*

Cet onglet permet de déposer le rapport projet complété. Le contrôle avant soumission est inactif et ne sait donc pas être utilisé.

Pour rappel, il sera nécessaire de veiller à ce que le rapport soit soumis dans les délais fixés par le programme. Une fois soumis, le rapport sera disponible pour le programme et il ne sera plus possible d'y apporter des modifications. Le rapport ne sera à nouveau disponible pour des amendements qu'après discussion au sein du comité d'accompagnement et après que l'accès au rapport aura été rétabli par le Secrétariat conjoint.

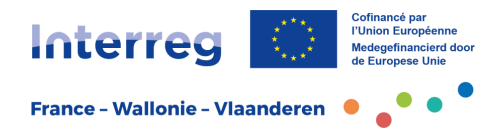

# <span id="page-17-0"></span>**2 Monitoring et accompagnement**

Le système de monitoring et d'accompagnement repose sur deux piliers : l'Assistance technique (Secrétariat conjoint et Animation territoriale), qui sont les interlocuteurs de première ligne des opérateurs, et le comité d'accompagnement, qui est le principal organe pour le monitoring du projet.

## <span id="page-17-1"></span>2.1 Le comité d'accompagnement

Tout comme lors des périodes de programmation précédentes, le comité d'accompagnement reste le principal organe pour le monitoring du projet et la validation de son avancement. Il s'occupe de tous les aspects liés à la mise en œuvre du projet et joue un rôle essentiel dans son suivi administratif et financier.

Le suivi des activités du projet se fait principalement par le biais des rapports d'avancement semestriels (rapports projet). Le comité d'accompagnement se réunira donc tous les six mois.

### <span id="page-17-2"></span>*2.1.1 Composition du comité d'accompagnement*

Le comité d'accompagnement se compose comme suit :

- o tous les opérateurs partenaires du projet ;
- o un représentant du Secrétariat conjoint ;
- o un animateur de chaque antenne concernée ;
- o des représentants des autorités partenaires ou des services instructeurs ;
- o les opérateurs associés (facultatif).

La composition exacte du comité d'accompagnement sera communiquée par l'Assistance technique après le comité de lancement.

Pour permettre un fonctionnement efficace du comité d'accompagnement, il est recommandé de limiter autant que possible le nombre de représentants des partenaires du projet aux personnes s'occupant directement du contenu du projet et/ou des aspects financiers, et de garantir ainsi un nombre de participants plus restreint.

### <span id="page-17-3"></span>*2.1.2 Missions du comité d'accompagnement*

Le comité d'accompagnement a plusieurs missions. Sa mission principale consiste à suivre la mise en œuvre transfrontalière du projet sur base des rapports projet et à approuver d'éventuelles modifications du projet. L'objectif de l'accompagnement lors de la mise en œuvre du projet est d'atteindre les résultats envisagés dans les délais impartis et d'offrir des conseils pendant la mise en œuvre du projet ou lors de changements (imprévus) dans le projet. Pour ce faire, le comité d'accompagnement s'appuiera toujours sur la fiche projet approuvée et se positionnera sur base des règles du programme et des réglementations spécifiques à chaque région.

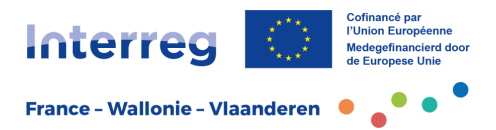

Pendant cette période de programmation, une attention particulière sera accordée à l'amélioration de la communication sur les activités du projet et sur la capitalisation des résultats du projet. Le comité d'accompagnement doit faire office de levier en cette matière.

L'ambition de la communication renforcée est de favoriser la diffusion des résultats du projet, que ce soit par les opérateurs, ou à travers les canaux de communication du programme (site web, réseaux sociaux...). Il s'agit également de favoriser la capitalisation du projet et de ses résultats. Cela peut se faire par exemple en mettant en évidence ou en rassemblant des projets relatifs à une même thématique, en encourageant la mise en réseau internationale et en diffusant les résultats du projet au-delà du groupe cible du projet ou de la zone géographique du projet.

Au-delà de l'examen des activités du semestre couvert par le rapport d'activité, le comité sera l'occasion pour les opérateurs de présenter les perspectives pour les semestres à venir (activités en cours et futures).

Le comité d'accompagnement devra donc avoir une vision plus prospective des activités importantes du projet et des événements prévus. L'objectif est que le comité d'accompagnement aille au-delà d'une évaluation des activités du semestre passé, pour faire également le point sur l'état actuel du projet et les activités futures prévues.

# <span id="page-18-0"></span>*2.1.3 Déroulement du comité d'accompagnement*

Un respect strict des délais d'introduction des rapports sera observé afin de permettre à tous les participants de prendre connaissance du contenu du rapport projet avant le comité d'accompagnement, et de poser toutes les questions nécessaires en cours de séance.

Afin de rendre les réunions du comité d'accompagnement aussi efficientes que possible, les partenaires du projet ne devront plus présenter le rapport d'activité du projet dans son intégralité. Seules les principales réalisations et les principaux livrables/indicateurs seront mis en évidence. L'accent doit en outre être mis sur les aspects transfrontaliers par :

- la présentation et l'illustration des résultats transfrontaliers obtenus,
- la méthodologie transfrontalière suivie,
- la plus-value et la mise en œuvre transfrontalières.

Lors du comité d'accompagnement, les opérateurs présentent et illustrent les principales réalisations du projet. Il doit s'agir d'un état des lieux actuel ainsi que de la planification des activités futures. Il s'agit donc d'aller plus loin qu'une simple discussion sur le rapport projet pour la période concernée.

Il sera ainsi déterminé si des ajustements sont nécessaires, par exemple en ce qui concerne le caractère transfrontalier des événements ou les aides d'État éventuelles, ou si une occasion de communiquer sur le projet se présente pour le programme, si des actualités ou des informations sur les événements peuvent être publiées, etc.

Dans cette optique, il est suggéré de combiner, dans la mesure du possible, la réunion du comité d'accompagnement avec une visite de terrain (installation, bâtiment,

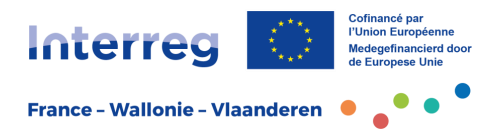

événement, investissement, etc.). Ceci permet de visualiser l'avancement concret du projet.

Les réunions du comité d'accompagnement se déroulent en présentiel. Le lieu de la réunion peut être choisi librement et peut varier selon qu'une visite de terrain ou un événement est couplé à la réunion.

# <span id="page-19-0"></span>*2.1.4 Langue utilisée en comité d'accompagnement*

Les langues officielles du programme sont le français et le néerlandais.

Lors des comités d'accompagnement, chaque opérateur peut s'exprimer dans une de ces deux langues. Si les participants ne maîtrisent pas tous (l'une des) deux langues ou si la compréhension s'en trouve améliorée, il est permis d'utiliser de manière exceptionnelle l'anglais.

Les présentations utilisées lors des comités d'accompagnement doivent être bilingues dès qu'un partenaire flamand est impliqué.

# <span id="page-19-1"></span>*2.1.5 Suivi du comité d'accompagnement*

Le partenaire chef de file est responsable de la coordination de l'élaboration du **procès-verbal du comité d'accompagnement**. Cela ne signifie pas qu'il est seul responsable de sa rédaction. Pour l'élaboration du procès-verbal, il est obligatoire d'utiliser le **modèle du programme**. Ce document doit être concis et constitue un relevé des décisions prises en comité d'accompagnement. Les opérateurs doivent veiller à ce que les informations disponibles soient complémentaires au rapport projet. Le procès-verbal sera pré-validé par le Secrétariat conjoint mais l'approbation formelle interviendra en comité d'accompagnement.

Si nécessaire, le rapport projet sera rouvert par le Secrétariat conjoint (unité projets) pour que des modifications puissent y être apportées. Ce dernier procédera à l'approbation finale du rapport projet dans l'application de gestion et libérera ainsi le paiement pour le semestre concerné. Le comité d'accompagnement peut revenir sur certaines dépenses approuvées par le contrôleur de premier niveau, si elles se rapportent à des actions ne présentant pas de plus-value transfrontalière et non validées dans le rapport d'activité.

# <span id="page-19-2"></span>*2.1.6 Calendrier du comité d'accompagnement et de la rédaction des rapports*

Les rapports projet/opérateur seront introduits tous les 6 mois selon le calendrier établi sur Jems. De même, le comité d'accompagnement se réunira tous les 6 mois. L'opérateur chef de file est responsable en dernier ressort du respect de ce calendrier et de l'organisation pratique du comité d'accompagnement.

Afin que tous les membres aient le temps de prendre connaissance à l'avance du rapport projet, l'ensemble des documents préparatoires ainsi que l'invitation pour le comité d'accompagnement doivent être disponibles au plus tard 10 jours ouvrables avant la réunion prévue.

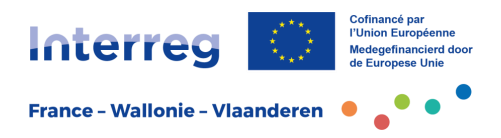

À la fin d'un comité d'accompagnement, la date du prochain comité d'accompagnement est fixée.

Après la réunion du comité d'accompagnement le partenaire chef de file dispose généralement de 15 jours ouvrables pour mettre à disposition dans Jems la proposition de compte rendu et le rapport retravaillé.

## <span id="page-20-0"></span>2.2 Autres possibilités d'accompagnement

En plus du comité d'accompagnement qui reste l'organe transfrontalier central pour le suivi des projets, il est toujours possible pour les opérateurs de prendre contact avec l'Assistance technique pour toute question, difficulté rencontrée, demandes spécifiques ou circonstance ayant un impact sur le déroulement ou les objectifs du projet.

Les membres du comité d'accompagnement doivent être informés de tous les **événements du projet** et être invités à ces occasions. Il peut s'agir d'événements grand public, d'ateliers, de séminaires, etc. Si le projet prévoit la réalisation d'une infrastructure physique, il est obligatoire d'organiser au moins une visite de terrain pour chaque investissement.

La **concertation régulière avec l'Assistance technique** a pour but d'aider les opérateurs du projet pendant la mise en œuvre de leur projet et de renforcer la communication et la promotion du projet.

Enfin, le programme peut également organiser ou promouvoir des **réunions d'information ou des formations** destinées aux opérateurs. Celles-ci peuvent être liées à une phase spécifique du cycle de vie du projet (lancement du projet, gestion, finance,...). L'objectif est de faciliter ainsi la mise en œuvre du projet, le suivi administratif ou la capitalisation des résultats du projet. Il est conseillé aux opérateurs de s'abonner à la newsletter pour être informés de ces événements.